# **Use Guide to Secure ASA Firewall**

## **Contents**

**[Introduction](#page-1-0) [Prerequisites](#page-1-1) [Requirements](#page-1-2)** [Components Used](#page-1-3) [Background Information](#page-1-4) [Related Products](#page-1-5) **[Conventions](#page-1-6)** [Secure Operations](#page-2-0) [Monitor Cisco Security Advisories and Responses](#page-2-1) [Leverage Authentication, Authorization, and Accounting](#page-2-2) [Centralize Log Collection and Monitoring](#page-2-3) [Use Secure Protocols When Possible](#page-2-4) [Gain Traffic Visibility with NetFlow](#page-2-5) [Configuration Management](#page-3-0) [Management Plane](#page-3-1) [Hardening Management Plane](#page-3-2) [Password Management](#page-4-0) [Enable HTTP Service](#page-4-1) [Enable SSH](#page-6-0) [Configure Timeout for Login Sessions](#page-6-1) [Password Management](#page-7-0) [Configure Local User and Encrypted Password](#page-7-1) [Configure Enable Password](#page-7-2) [Configure AAA Authentication for Enable Mode](#page-7-3) [Authentication, Authorization, and Accounting](#page-7-4) [TACACS+ Authentication](#page-7-5) [ASA image Signing and Verification](#page-8-0) [Configure Clock Time Zone](#page-9-0) [Configure NTP](#page-9-1) [DHCP Server Service \(If not being used\)](#page-9-2) [Control-Plane Access-list](#page-9-3) [From ASA](#page-10-0) [For Through traffic](#page-10-1) [TCP Sequence Number Randomization](#page-10-2) [TTL Decrement](#page-10-3) [dnsguard](#page-10-4) [Configure Fragment Chain Fragmentation Checks](#page-11-0) [Configure Protocol Inspection](#page-11-1) [Configure Unicast Reverse-Path Forwarding](#page-11-2) [Threat Detection](#page-12-0) [Botnet Filter](#page-12-1) [ARP Cache Additions for Non-Connected Subnets](#page-12-2) [Logging and Monitoring](#page-13-0) [Configuring SNMP](#page-13-1) [SNMP Community Strings](#page-13-2) [Enable SNMP Read Access](#page-13-3) [Enable SNMP Traps](#page-13-4) [Configuring Syslog](#page-13-5)

[Configure Console Logging Severity Level](#page-14-0) [Configure Timestamps in Log Messages](#page-14-1) [Configuring Netflow](#page-14-2) [Securing config](#page-14-3) [Passwords in the config](#page-15-0) [Service Password Recovery](#page-15-1) **[Troubleshoot](#page-15-2)** 

## <span id="page-1-0"></span>**Introduction**

This document describes information to help you secure Cisco ASA devices, which increases the overall security of your network.

## <span id="page-1-1"></span>**Prerequisites**

## <span id="page-1-2"></span>**Requirements**

<span id="page-1-3"></span>There are no specific requirements for this document.

## **Components Used**

The information in this document is based on these software and hardware versions:

• Cisco Active Security Appliance (ASA) 9.16(1) and later.

The information in this document was created from the devices in a specific lab environment. All of the devices used in this document started with a cleared (default) configuration. If your network is live, ensure that you understand the potential impact of any command.

## <span id="page-1-4"></span>**Background Information**

This document is structured in 4 Sections.

- Management Plane Hardening This applies to all ASA related Management/To the box traffic like 1. SNMP, SSH and so on.
- Securing config Commands through which you can stop populating the passwords and so on for 2. the running config and so on.
- 3. Logging and Monitoring This applies to any settings related to logging on ASA.
- 4. Through Traffic This applies to the traffic which goes through the ASA.

The coverage of security features in this document often provides enough detail for you to configure the feature. However, in cases where it does not, the feature is explained in such a way that you can evaluate whether additional attention to the feature is required. Where possible and appropriate, this document contains recommendations that, if implemented, help secure a network.

## <span id="page-1-5"></span>**Related Products**

<span id="page-1-6"></span>This configuration can also be used with Cisco ASA Software Version 9.1x.

## **Conventions**

Refer to the [Cisco Technical Tips Conventions](https://www.cisco.com/c/en/us/support/docs/dial-access/asynchronous-connections/17016-techtip-conventions.html) for more information on document conventions.

## <span id="page-2-0"></span>**Secure Operations**

Secure network operations is a substantial topic. Although most of this document is devoted to the secure configuration of a Cisco ASA device, configurations alone do not completely secure a network. The operational procedures in use on the network contribute as much to security as the configuration of the underlying devices.

These topics contain operational recommendations that you are advised to implement. These topics highlight specific critical areas of network operations and are not comprehensive.

## <span id="page-2-1"></span>**Monitor Cisco Security Advisories and Responses**

The Cisco Product Security Incident Response Team (PSIRT) creates and maintains publications, commonly referred to as PSIRT Advisories, for security-related issues in Cisco products. The method used for communication of less severe issues is the Cisco Security Response. Security advisories and responses are available at [PSIRT.](https://sec.cloudapps.cisco.com/security/center/resources/security_vulnerability_policy.html)

Additional information about these communication vehicles is available in the [Cisco Security Vulnerability](http://www.cisco.com/web/about/security/psirt/security_vulnerability_policy.html) [Policy.](http://www.cisco.com/web/about/security/psirt/security_vulnerability_policy.html)

In order to maintain a secure network, you need to be aware of the Cisco security advisories and responses that have been released. You need to have knowledge of a vulnerability before the threat it can pose to a network can be evaluated. Refer to [Risk Triage for Security Vulnerability Announcements](https://sec.cloudapps.cisco.com/security/center/resources/vulnerability_risk_triage.html) for assistance in this evaluation process.

## <span id="page-2-2"></span>**Leverage Authentication, Authorization, and Accounting**

The Authentication, Authorization, and Accounting (AAA) framework is vital to secure network devices. The AAA framework provides authentication of management sessions and can also limit users to specific, administrator-defined commands and log all commands entered by all users. See the [Authentication,](https://www.cisco.com/c/en/us/support/docs/ip/access-lists/13608-21.html#anc43) [Authorization, and Accounting](https://www.cisco.com/c/en/us/support/docs/ip/access-lists/13608-21.html#anc43) section of this document for more information about how to leverage AAA.

## <span id="page-2-3"></span>**Centralize Log Collection and Monitoring**

In order to gain knowledge about existing, emerging, and historic events related to security incidents, your organization must have a unified strategy for event logging and correlation. This strategy must leverage logging from all network devices and use pre-packaged and customizable correlation capabilities.

After centralized logging is implemented, you must develop a structured approach to log analysis and incident tracking. Based on the needs of your organization, this approach can range from a simple diligent review of log data to advanced rule-based analysis.

## <span id="page-2-4"></span>**Use Secure Protocols When Possible**

Many protocols are used in order to carry sensitive network management data. You must use secure protocols whenever possible. A secure protocol choice includes the use of SSH instead of Telnet so that both authentication data and management information are encrypted. In addition, you must use secure file transfer protocols when you copy configuration data. An example is the use of the Secure Copy Protocol (SCP) in place of FTP or TFTP.

## <span id="page-2-5"></span>**Gain Traffic Visibility with NetFlow**

NetFlow enables you to monitor traffic flows in the network. Originally intended to export traffic information to network management applications, NetFlow can also be used in order to show flow information on a router. This capability allows you to see what traffic traverses the network in real time. Regardless of whether flow information is exported to a remote collector, you are advised to configure network devices for NetFlow so that it can be used reactively if needed.

## <span id="page-3-0"></span>**Configuration Management**

Configuration management is a process by which configuration changes are proposed, reviewed, approved, and deployed. Within the context of a Cisco ASA device configuration, two additional aspects of configuration management are critical: configuration archival and security.

You can use configuration archives to roll back changes that are made to network devices. In a security context, configuration archives can also be used in order to determine which security changes were made and when these changes occurred. In conjunction with AAA log data, this information can assist in the security auditing of network devices.

The configuration of a Cisco ASA device contains many sensitive details. Usernames, passwords, and the contents of access control lists are examples of this type of information. The repository that you use in order to archive Cisco ASA device configurations needs to be secured. Insecure access to this information can undermine the security of the entire network.

## <span id="page-3-1"></span>**Management Plane**

The management plane consists of functions that achieve the management goals of the network. This includes interactive management sessions that use SSH, as well as statistics-gathering with SNMP or NetFlow. When you consider the security of a network device, it is critical that the management plane be protected. If a security incident is able to undermine the functions of the management plane, it can be impossible for you to recover or stabilize the network.

## <span id="page-3-2"></span>**Hardening Management Plane**

The management plane is used in order to access, configure, and manage a device, as well as monitor its operations and the network on which it is deployed. The management plane is the plane that receives and sends traffic for operations of these functions. This list of protocols is used by the management plane:

- Simple Network Management Protocol
- Secure Shell Protocol
- File Transfer Protocol
- Trivial File Transfer Protocol
- Secure Copy Protocol
- TACACS+
- RADIUS
- NetFlow
- Network Time Protocol
- Syslog
- ICMP
- SMB

**Note**: Enabling TELNET is not recommended as it is plain text.

#### <span id="page-4-0"></span>**Password Management**

Passwords control access to resources or devices. This is accomplished through the definition a password or secret that is used in order to authenticate requests. When a request is received for access to a resource or device, the request is challenged for verification of the password and identity, and access can be granted, denied, or limited based on the result. As a security best practice, passwords must be managed with a TACACS+ or RADIUS authentication server. However, note that a locally configured password for privileged access is still needed in the event of failure of the TACACS+ or RADIUS services. A device can also have other password information present within its configuration, such as an NTP key, SNMP community string, or Routing Protocol key.

ASA 9.7(1) introduced PBKDF2 hashing for local passwords. Local username and enable passwords of all lengths are stored in the configuration using a Password-Based Key Derivation Function 2 (PBKDF2) hash. Previously, passwords 32 characters and shorter used the MD5-based hashing method. Already existing passwords continue to use the MD5-based hash unless you enter a new password. See the Software and Configurations chapter in the General Operations Configuration Guide for downgrading guidelines.

## <span id="page-4-1"></span>**Enable HTTP Service**

To use ASDM, you need to enable the HTTPS server, and allow HTTPS connections to the ASA. The security appliance allows a maximum of 5 concurrent ASDM instances per context, if available, with a maximum of 32 ASDM instances between all contexts. To configure ASDM access use:

http server enable <port>

Allow only the IP's which are needed in the ACL list. Allowing a wide access is not a good practice.

http 0.0.0.0 0.0.0.0 <interface>

Configure ASDM Access Control :

```
http <remote_ip_address> <remote_subnet_mask> <interface_name>
```

```
// Set server version
ASA(config)# ssl server-version tlsv1 tlsv1.1 tlsv.1.2
// Set client version
ASA(config) # ssl client-version tlsv1 tlsv1.1 tlsv.1.2
```
The ASA has these ciphers enabled in the order as shown by default.

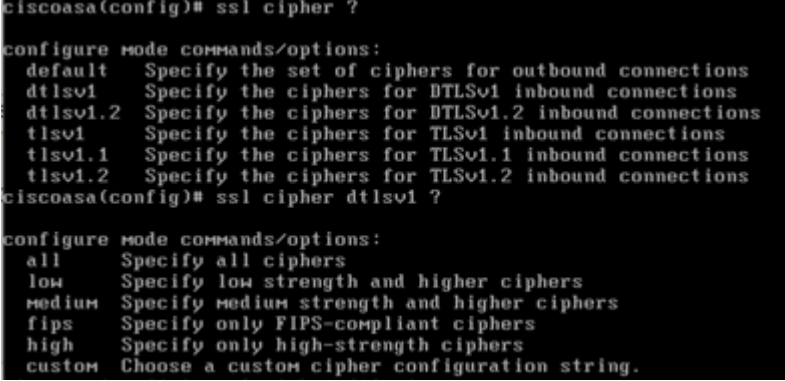

The default ishigh.

- The all keyword specifies using all ciphers: hmac-sha1 hmac-sha1-96 hmac-sha2-256 hmac-md5 hmac-md5-96
- The custom keyword specifies a custom cipher encryption configuration string, separated by colons.
- The fips keyword specifies only FIPS-compliant ciphers: hmac-sha1 hmac-sha2-256
- The high keyword specifies only high-strength ciphers (the default): hmac-sha2-256
- The low keyword specifies low, medium, and high strength ciphers: hmac-sha1 hmac-sha1-96 hmacmd5 hmac-md5-96 hmac-sha2-256
- The medium keyword specifies the medium and high strength ciphers: hmac-sha1 hmac-sha1-96hmac-sha2-256

The ASA by default uses a Temporary Self-Signed certificate which changes on every reboot. If you are looking for a single certificate, you can use this link to generate a Permanent Self-signed certificate.

ASA supports TLS version 1.2 for secure message transmission for ASDM, Clientless SSVPN, and AnyConnect VPN. These commands have been introduced or are modified commands: **ssl client-version**, **ssl server-version**, **ssl cipher**, **ssl trust-point**, **ssl dh-group**, **show ssl**, **show ssl cipher**, **show vpnsessiondb**.

ASA-1/act(config)# ssl server-version ?

configure mode commands/options:

```
 tlsv1 Enter this keyword to accept SSLv2 ClientHellos and negotiate TLSv1
          (or greater)
 tlsv1.1 Enter this keyword to accept SSLv2 ClientHellos and negotiate
         TLSv1.1 (or greater)
```
 tlsv1.2 Enter this keyword to accept SSLv2 ClientHellos and negotiate TLSv1.2 (or greater)

ASA-1/act(config)# ssl cipher ?

configure mode commands/options: default Specify the set of ciphers for outbound connections  dtlsv1 Specify the ciphers for DTLSv1 inbound connections tlsv1 Specify the ciphers for TLSv1 inbound connections tlsv1.1 Specify the ciphers for TLSv1.1 inbound connections tlsv1.2 Specify the ciphers for TLSv1.2 inbound connections

#### <span id="page-6-0"></span>**Enable SSH**

The ASA allows SSH connections to the ASA for management purposes. The ASA allows a maximum of 5 concurrent SSH connections per context, if available, with a maximum of 100 connections divided between all contexts.

hostname <device\_hostname> domain-name <domain-name> crypto key generate rsa modulus 2048

The default key-pair type is general key. The default modulus size is 1024. The amount of NVRAM space for storing key pairs varies depending on the ASA platform. You can reach a limit if you generate more than 30 key pairs.

To remove the key pairs of the indicated type (rsa or dsa),

crypto key zeroize { rsa | eddsa | ecdsa } [ label key-pair-label ] [ default ] [ noconfirm ]

Configure SSH for Remote Device Access:

ssh <remote\_ip\_address> <remote\_subnet\_mask> <interface\_name>

To exchange keys using either the Diffie-Hellman (DH) Group 1, DH Group 14 or Curve25519 keyexchange method, use the ssh key-exchange command in global configuration mode, starting from 9.1(2) ASA supports dh-group14-sha1 for SSH.

ASA(config)#ssh key-exchange group dh-group14-sha256

#### <span id="page-6-1"></span>**Configure Timeout for Login Sessions**

// Configure Console timeout ASA(config)#console timeout 10

// Configure Console timeout

### <span id="page-7-0"></span>**Password Management**

Passwords control access to resources or devices. This is accomplished through the definition a password or secret that is used in order to authenticate requests. When a request is received for access to a resource or device, the request is challenged for verification of the password and identity, and access can be granted, denied, or limited based on the result. As a security best practice, passwords must be managed with a TACACS+ or RADIUS authentication server. However, note that a locally configured password for privileged access is still needed in the event of failure of the TACACS+ or RADIUS services. A device can also have other password information present within its configuration, such as an NTP key, SNMP community string, or Routing Protocol key.

## <span id="page-7-1"></span>**Configure Local User and Encrypted Password**

username <local\_username> password <local\_password> encrypted

### <span id="page-7-2"></span>**Configure Enable Password**

enable password <enable\_password> encrypted

## <span id="page-7-3"></span>**Configure AAA Authentication for Enable Mode**

ASA(config)#aaa authentication enable console LOCAL

#### <span id="page-7-4"></span>**Authentication, Authorization, and Accounting**

The Authentication, Authorization, and Accounting (AAA) framework is critical in order to secure interactive access to network devices. The AAA framework provides a highly configurable environment that can be tailored based on the needs of the network.

#### <span id="page-7-5"></span>**TACACS+ Authentication**

TACACS+ is an authentication protocol that ASA can use for authentication of management users against a remote AAA server. These management users can access the ASA device via SSH, HTTPS, telnet, or HTTP.

TACACS+ authentication, or more generally AAA authentication, provides the ability to use individual user accounts for each network administrator. When you do not depend on a single shared password, the security of the network is improved and your accountability is strengthened.

RADIUS is a protocol similar in purpose to TACACS+; however, it only encrypts the password sent across

the network. In contrast, TACACS+ encrypts the entire TCP payload, which includes both the username and password. For this reason, TACACS+ can be used in preference to RADIUS when TACACS+ is supported by the AAA server. Refer to [TACACS+ and RADIUS Comparison](https://www.cisco.com/c/en/us/support/docs/security-vpn/remote-authentication-dial-user-service-radius/13838-10.html) for a more detailed comparison of these two protocols.

TACACS+ authentication can be enabled on a Cisco ASA device with a configuration similar to this example:

aaa authentication serial console Tacacs aaa authentication ssh console Tacacs aaa authentication http console Tacacs aaa authentication telnet console Tacacs

#### <span id="page-8-0"></span>**ASA image Signing and Verification**

Starting from software version 9.3.1, ASA images are now signed using a digital signature. The digital signature is verified after the ASA is booted.

```
ASA-1/act(config)# verify flash:/asa941-smp-k8.bin
!!!!!!!!!!!!!!!!!!!!!!!!!!!!!!!!!!!!!!!!!!!!!!!!!!!!!!!!!!!!!!!!!!!!!!!!!!!!!!!! !!!!!!!!!!!!!!!!!!!!!!!!!!!!!!!!!!!!!!!!!!!!!!!!!!!!!!!!!!!Done!
Embedded Hash SHA-512: 0e707a0e45b1c7c5afa9ef4e802a273677a5e46f7e1d186292abe1154
Computed Hash SHA-512: 0e707a0e45b1c7c5afa9ef4e802a273677a5e46f7e1d186292abe1154
CCO Hash SHA-512: 1b6d41e893868aab9e06e78a9902b925227c82d8e31978ff2c412c18a
Signature Verified
ASA(config)# verify /signature running
Requesting verify signature of the running image...
Starting image verification
Hash Computation: 100% Done!
Computed Hash SHA2: 2fbb0f62b5fbc61b081acfca76bddbb2
                        26ce7a5fb4b424e5e21636c6c8a7d665
                        1e688834203dfb7ffa6eaefc7fdf9d3d
                        1d0a063a20539baba72c2526ca37771c
Get key records from key storage: PrimaryASA, key_store_type: 6
Embedded Hash SHA2: 2fbb0f62b5fbc61b081acfca76bddbb2
                        26ce7a5fb4b424e5e21636c6c8a7d665
                        1e688834203dfb7ffa6eaefc7fdf9d3d
                        1d0a063a20539baba72c2526ca37771c
Returned. rc: 0, status: 1
The digital signature of the running image verified successfully
ASA-1/act(config)# show software authenticity running
Image type : Release
 Signer Information
  Common Name : abraxas
  Organization Unit : ASAv
  Organization Name : CiscoSystems
  Certificate Serial Number : 550DBBD5
 Hash Algorithm : SHA2 512
```
 Signature Algorithm : 2048-bit RSA Key Version : A

### <span id="page-9-0"></span>**Configure Clock Time Zone**

clock timezone GMT <hours offset>

### <span id="page-9-1"></span>**Configure NTP**

The Network Time Protocol (NTP) is not an especially dangerous service, but any unneeded service can represent an attack vector. If NTP is used, it is important to explicitly configure a trusted time source and to use proper authentication. Accurate and reliable time is required for syslog purposes, such as during forensic investigations of potential attacks, as well as for successful VPN connectivity when depending on certificates for Phase 1 authentication.

- NTP Time Zone When you configure NTP, the time zone needs to be configured so that timestamps can be accurately correlated. There are usually two approaches to configure the time zone for devices in a network with a global presence. One method is to configure all network devices with the Coordinated Universal Time (UTC) (previously Greenwich Mean Time (GMT)). The other approach is to configure network devices with the local time zone. ntp server ip address [ key key id ] [ source interface\_name ] [ prefer ]
- NTP Authentication If you configure NTP authentication, it provides assurance that NTP messages are exchanged between trusted NTP peers. Enable authentication using the ntp authenticate command, sets the trusted key ID for this server. If you enable authentication, the ASA only communicates with an NTP server if it uses the correct trusted key in the packets. To enable authentication with an NTP server, use the ntp authenticate command in global configuration mode.

ASA(config)#ntp authenticate

#### <span id="page-9-2"></span>**DHCP Server Service (If not being used)**

clear configure dhcpd no dhcpd enable <interface\_name>

**Note**: ASA does not support CDP.

#### <span id="page-9-3"></span>**Control-Plane Access-list**

Access control rules for to-the-box management traffic (defined by such commands as **http**, **ssh**, or **telnet**) have higher precedence than an access list applied with the control-plane option. Therefore, such permitted management traffic can be allowed to come in even if explicitly denied by the to-the-box access list.

access-list <name> in interface <Interface\_name> control-plane

## <span id="page-10-0"></span>**From ASA**

Here are the protocols which can be used to copy/transfer files to ASA.

#### **Clear text:**

- FTP
- HTTP
- TFTP
- SMB

#### **Secure:**

- HTTPS
- Secure Copy Client (SCP) ASA supports SCP client to transfer files to and from a SCP server.

## <span id="page-10-1"></span>**For Through traffic**

## <span id="page-10-2"></span>**TCP Sequence Number Randomization**

Each TCP connection has two ISNs: one generated by the client and one generated by the server. The ASA randomizes the ISN of the TCP SYN passing in both the inbound and outbound directions.

Randomizing the ISN of the protected host prevents an attacker from predecting the next ISN for a new connection and potentially hijacking the new session.

TCP initial sequence number randomization can be disabled if required. For example:

- If another in-line firewall is also randomizing the initial sequence numbers, there is no need for both firewalls to be performing this action, even though this action does not affect the traffic.
- If you use eBGP multi-hop through the ASA, and the eBGP peers are using MD5. Randomization breaks the MD5 checksum.
- If we use a WAAS device that requires the ASA not to randomize the sequence numbers of connections.

## <span id="page-10-3"></span>**TTL Decrement**

By default, does not decrement TTL in the IP header due to which ASA does not show up as a router hop when doing Traceroute.

## <span id="page-10-4"></span>**dnsguard**

Enforces one DNS response per query. It can be enabled using the command in global configuration mode.

#### <span id="page-11-0"></span>**Configure Fragment Chain Fragmentation Checks**

To provide additional management of packet fragmentation and improve compatibility with NFS, use the **fragment** command in global configuration mode.

fragment reassembly { full | virtual } { size | chain | timeout limit } [ interface ]

#### <span id="page-11-1"></span>**Configure Protocol Inspection**

Inspection engines are required for services that embed IP addressing information in the user data packet, or that open secondary channels on dynamically assigned ports. These protocols require the ASA to do a deep packet inspection instead of passing the packet through the fast path. As a result, inspection engines can affect overall throughput. Refer to [ASA 9.4 Config Guide](https://www.cisco.com/c/en/us/td/docs/security/asa/asa94/config-guides/cli/firewall/asa-94-firewall-config/inspect-service-policy.html) for detail information on Application Layer Protocol Inspection.

Inspection on ASA can be enabled using this command.

```
policy-map <Policy-map_name>
class inspection default
  inspect <Protocol>
service-policy <Policy-map_name> interface <Interface name> (Per Interface)
service-policy <Policy-map_name> global (Globally)
```
<span id="page-11-2"></span>By default, ASA has global\_policy enabled globally.

#### **Configure Unicast Reverse-Path Forwarding**

ip verify reverse-path interface <interface\_name>

When traffic gets dropped due to RPF check, this shows asp drop counter on ASA increments.

<#root> ASA(config)# show asp drop Frame drop: Invalid TCP Length (invalid-tcp-hdr-length) 21  **Reverse-path verify failed (rpf-violated) 90**

```
// Check Reverse path statistics
ASA(config)# sh ip verify statistics
interface inside: 11 unicast rpf drops
```
**interface outside: 79 unicast rpf drops**

#### <span id="page-12-0"></span>**Threat Detection**

Threat Detection provides firewall administrators with the necessary tools to identify, understand, and stop attacks before they reach the internal network infrastructure. In order to do so, the feature relies on a number of different triggers and statistics, which is described in further detail in these sections.

Refer to [ASA Threat Detection Functionality and Configuration](https://www.cisco.com/c/en/us/support/docs/security/asa-5500-x-series-next-generation-firewalls/113685-asa-threat-detection.html) for detailed explanation on Threat Detection on ASA.

#### <span id="page-12-1"></span>**Botnet Filter**

The BotNet traffic filter monitors Domain Name Server (DNS) requests and responses between internal DNS clients and external DNS servers. When a DNS response is processed, the domain associated with the response is checked against the database of known malicious domains. If there is a match, any further traffic to the IP address present in the DNS response is blocked.

Malware is malicious software that is installed on an unknowing host. Malware that attempts network activity such as sending private data (passwords, credit card numbers, key strokes, or proprietary data) can be detected by the Botnet Traffic Filter when the malware starts a connection to a known bad IP address. The Botnet Traffic Filter checks incoming and outgoing connections against a dynamic database of known bad domain names and IP addresses (the blocked list), and then logs or blocks any suspicious activity.

You can also supplement the Cisco dynamic database with blocked list addresses of your choosing by adding them to a static blocked list. If the dynamic database includes blocked list addresses that you think cannot be block listed, you can manually enter them into a static allowed list. Allowed list addresses still generate syslog messages, but because you are only targeting blocked list syslog messages, they are informational. Refer to [Configuring the Botnet Traffic Filter](https://www.cisco.com/c/en/us/td/docs/security/asa/special/botnet/asa-botnet.html) for detailed information.

## <span id="page-12-2"></span>**ARP Cache Additions for Non-Connected Subnets**

By default ASA does not respond to ARP for non-directly connected subnet IP addresses. If you have a NAT IP on ASA which does not belong to the same subnet IP of the ASA interface, you can have to enable arp permit-nonconnected on ASA to proxy-ARP for the NATted IP.

arp permit-nonconnected

It is always recommended to have the correct routing on upstream and downstream devices for NAT to work

<span id="page-13-0"></span>without enabling the previous command.

## **Logging and Monitoring**

## <span id="page-13-1"></span>**Configuring SNMP**

This section highlights several methods that can be used in order to secure the deployment of SNMP within ASA devices. It is critical that SNMP be properly secured in order to protect the confidentiality, integrity, and availability of both the network data and the network devices through which this data transits. SNMP provides you with a wealth of information on the health of network devices. This information can be protected from malicious users that want to leverage this data in order to perform attacks against the network.

### <span id="page-13-2"></span>**SNMP Community Strings**

Community strings are passwords that are applied to an ASA device to restrict access, both read-only and read-write access, to the SNMP data on the device. These community strings, as with all passwords, can be carefully chosen to ensure they are not trivial. Community strings can be changed at regular intervals and in accordance with network security policies. For example, the strings can be changed when a network administrator changes roles or leaves the company.

#### <span id="page-13-3"></span>**Enable SNMP Read Access**

snmp-server host <interface\_name> <remote\_ip\_address>

#### <span id="page-13-4"></span>**Enable SNMP Traps**

snmp-server enable traps all

## <span id="page-13-5"></span>**Configuring Syslog**

It is advised to send logging information to a remote syslog server. This makes it possible to correlate and audit network and security events across network devices more effectively.

**Note**: Syslog messages are transmitted unreliably by UDP and in cleartext.

For this reason, any protections that a network affords to management traffic (for example, encryption or out-of-band access) can be extended in order to include syslog traffic. Logs can be configured to be sent to this destination from ASA:

- ASDM
- Buffer
- Flash
- Email
- FTP server
- SNMP server as traps
- Syslogs server

#### <span id="page-14-0"></span>**Configure Console Logging Severity Level**

logging console critical

TCP based syslog is also available. All syslogs can be sent to syslog server in plaintext or in encrypted in case of TCP.

Plaintext

logging host interface\_name syslog\_ip [ tcp/ port

Encrypted

logging host interface\_name syslog\_ip [ tcp/ port *|* [ secure ]

If a TCP connection cannot be established with the syslogs server, all new connections can be denied. You can change this default behavior by entering the **logging permit-hostdown** command.

#### <span id="page-14-1"></span>**Configure Timestamps in Log Messages**

The configuration of logging timestamps helps you correlate events across network devices. It is important to implement a correct and consistent logging timestamp configuration to ensure that you are able to correlate logging data.

logging timestamp

For Additional Information related to syslog, refer to [ASA Syslog Configuration Example.](https://www.cisco.com/c/en/us/support/docs/security/pix-500-series-security-appliances/63884-config-asa-00.html)

## <span id="page-14-2"></span>**Configuring Netflow**

At times, you can need to quickly identify and traceback network traffic, especially during incident response or poor network performance. NetFlow can provide visibility into all traffic on the network. Additionally, NetFlow can be implemented with collectors that can provide long-term trending and automated analysis.

The Cisco ASA supports NetFlow Version 9 services. The ASA and ASASM implementations of NSEL provide a stateful, IP flow tracking method that exports only those records that indicate significant events in a flow. In stateful flow tracking, tracked flows go through a series of state changes. NSEL events are used to export data about flow status and are triggered by the event that caused the state change.

<span id="page-14-3"></span>Refer to [Cisco ASA NetFlow Implementation Guide](https://www.cisco.com/c/en/us/td/docs/security/asa/special/netflow/asa_netflow.html) for more information of Netflow on ASA:

## **Securing config**

## <span id="page-15-0"></span>**Passwords in the config**

All the passwords and the Keys are either encrypted or obfuscated . The show running-config does not reveal the actual passwords.

Such a backup cannot be used for backup/restore on ASA. The backup which is taken for restore purposes would be performed using the command **more system:running-config**. The ASA config passwords can be encrypted using a primary pass phrase. Refer to [Password Encryption f](https://www.cisco.com/c/en/us/td/docs/security/asa/asa84/configuration/guide/asa_84_cli_config/basic_hostname_pw.html)or detailed information.

### <span id="page-15-1"></span>**Service Password Recovery**

Disabling this can disable password recovery mechanism and disable access to ROMMON. The only means of recovering from lost or forgotten passwords can be for ROMMON to erase all file systems including configuration files and images. You can make a backup of your configuration and have a mechanism to restore images from the ROMMON command line.

## <span id="page-15-2"></span>**Troubleshoot**

There is no troubleshooting information available.